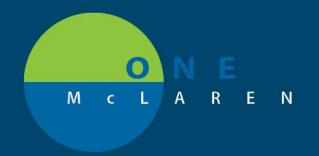

## CERNER FLASH

06/14/2018

## **Modifying Medication History**

From the **Perioperative Preprocedure Checklist** powerform.

- 1. Click on Medication History section from the left table of contents
- 2. Click on **Document Medication by Hx** button
- 3. Select the Documented home medication from the list then right-click
- 4. Select "Modify"

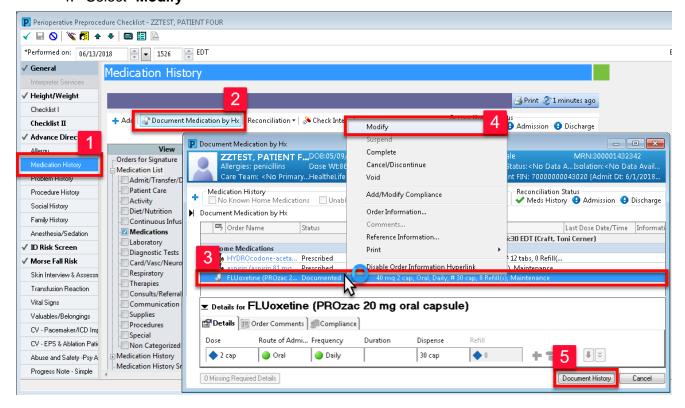

Change any of the medication details as appropriate then click the **Document History** button in bottom right corner

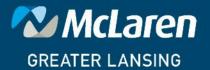